# EasyISTR-2.22の紹介

## 【変更内容】

- 1. FrontISTR、paraViewのpath設定を追加
- 2. FrontISTR V45のwindows対応

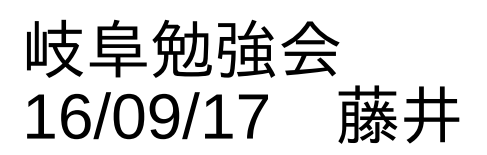

#### 1. FrontISTR、paraViewのpath設定を追加 2/4

<今まで> FrontISTRとparaViewへは、pathが通っていることが前提 で、EasyISTRを起動していた。 ↓

- ・pathが通っていないと動かない
- ・FrontISTRのv4.4、v4.5への切り替えがスムーズにできない

<今回> EasyISTRが使うアプリを設定する「usingApp」ファイルに FrontISRとparaViewの設定を追加。

pathが通っていなくても、後からpathが設定できる。

### easyIstrUser/usingAppの例

```
# linux用
linux
    office loffice --calc
    terminal gnome-terminal
    fileManager nautilus --new-window
   editor qedit --standalone
   frontIstrFolder ~/FrontISTR_V45/bin #FrontISTRのインストール先
    paraView /opt/paraviewopenfoam50/bin/paraview
# windows用
windows
    office "C:\Program Files (x86)\LibreOffice 5\program\soffice.exe" -calc
    terminal start cmd
    fileManager explorer
   editor "C:\DEXCS\TeraPad\TeraPad"
    frontIstrFolder
   trontistrrotder <sub>》</sub> pathが通っている場合は、未記入
```
## 2. FrontISTR v45のwindows対応

v4.4のwindows版(binary版)は、並列処理ができなかったが、 v4.5は、並列処理ができるようになっている。 windows版で並列処理が可能になるようにlinuxとwindowsで 起動方法を変えた。

(今までwindowsの並列処理は、未確認)

linux: 「mpirun -np 4 fistr1」

windows: 「mpiexec -np 4 fistr1」